## To Add New Club Officers

## Go to the portal and select MyClub

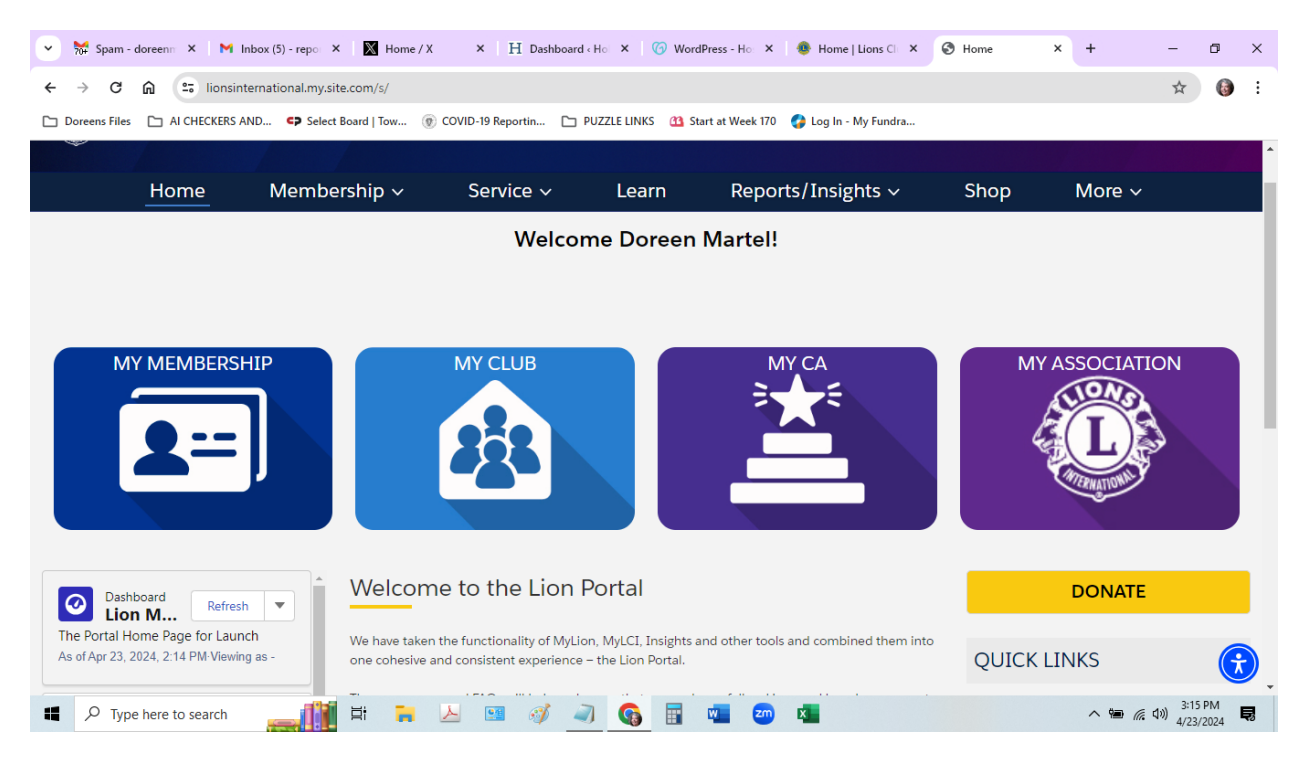

## When you select MyClub you will see this

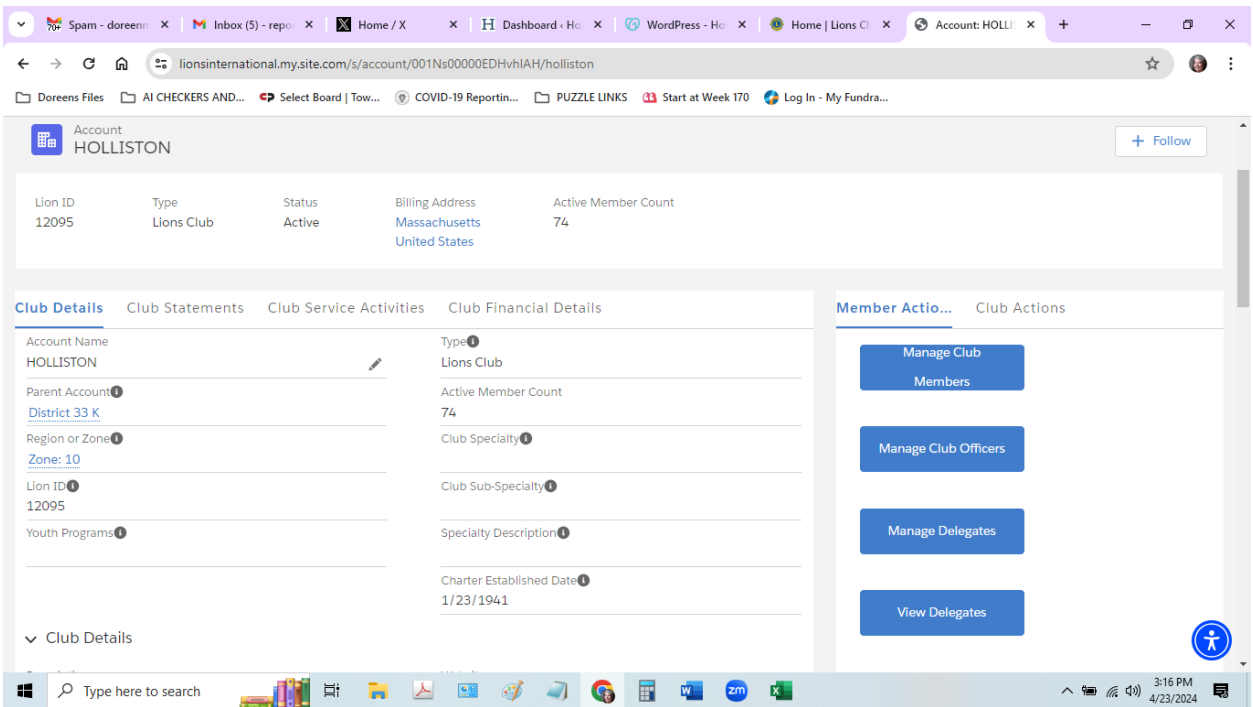

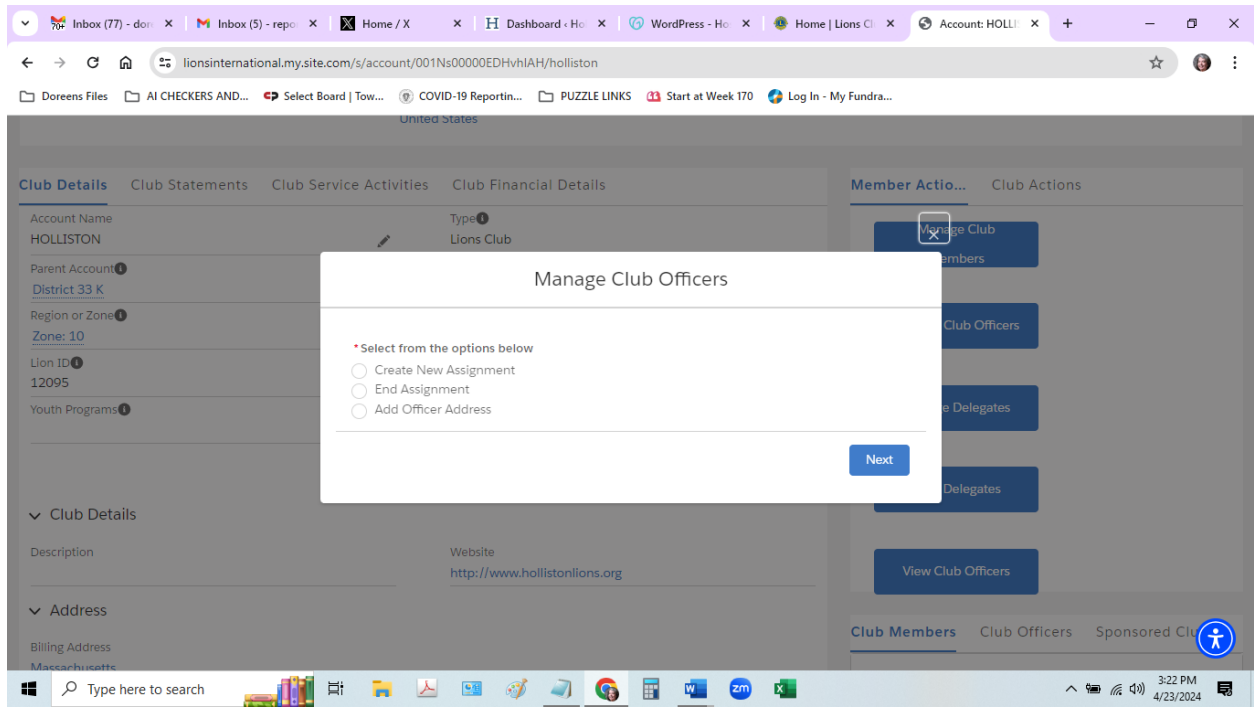

From that screen select Manage Club Officers and you will see this:

Follow the prompts to add officers for upcoming year.